**ADVANTECH Enabling an Intelligent Planet** 

## **Advantech SE Technical Share Document**

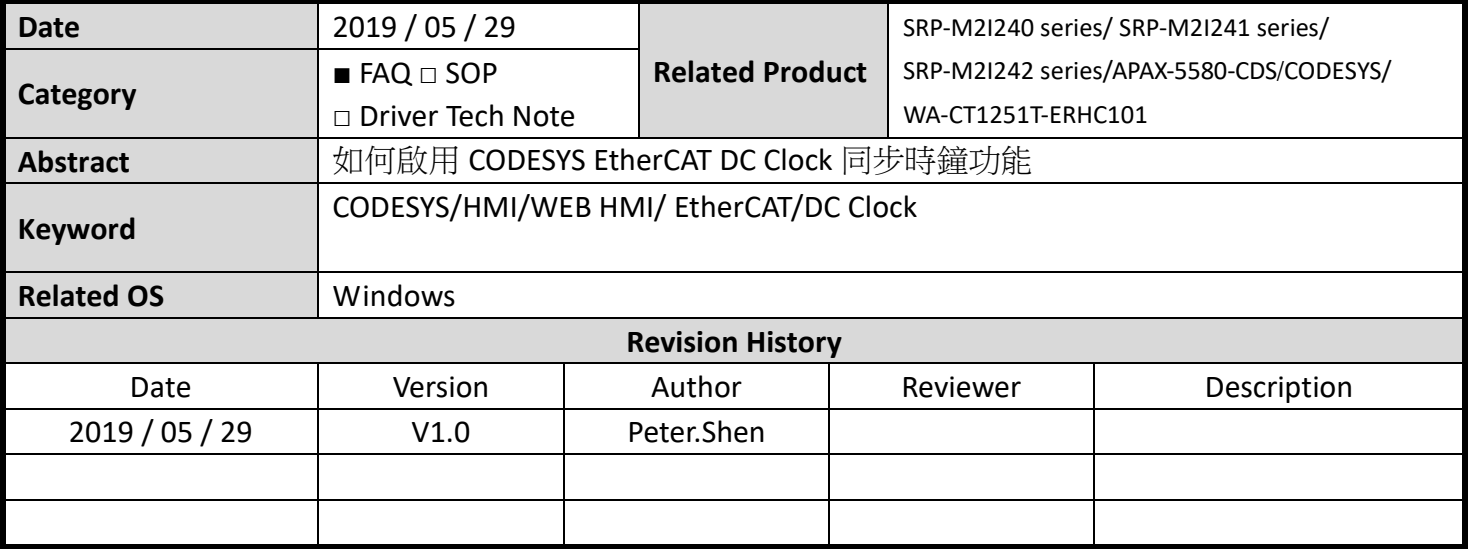

### **Problem Description:**

本章節將快速指導如何啟用 CODESYS EtherCAT 即時工業乙太網路 DC Clock 功能達成時鐘同步功 能.

## **Architecture:**

EtherCAT 網路中,每個子局裝置具備 DC Clock 同步時鐘晶片, EthreCAT 主站透過發送 EthreCAT 封包循 環通訊過程中取得每一子局參考時鐘數據偏差值並進行時間偏移補正,達成通訊即時不延辭功能.

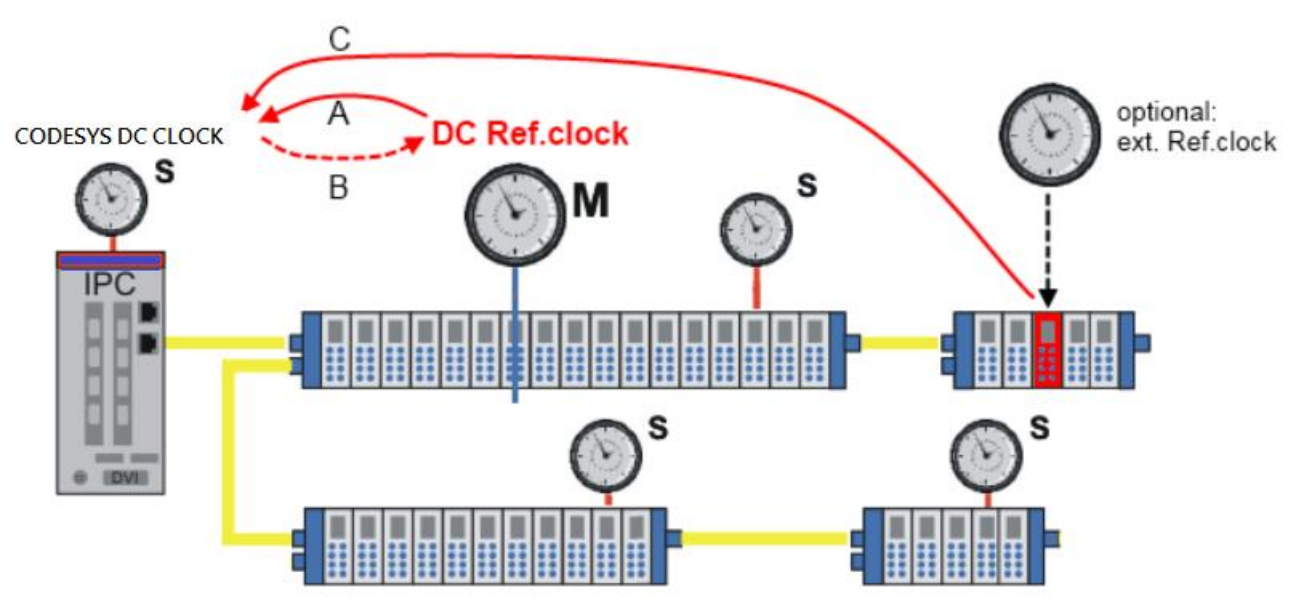

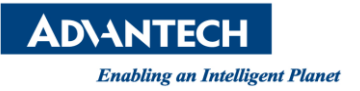

#### **Brief Solution - Step by Step:**

# 1.於 EtherCAT 子局裝置中 Distributed Clock 中開啟 DC SYNCO 功能. (此功能子局必須支援才可以選取到.)

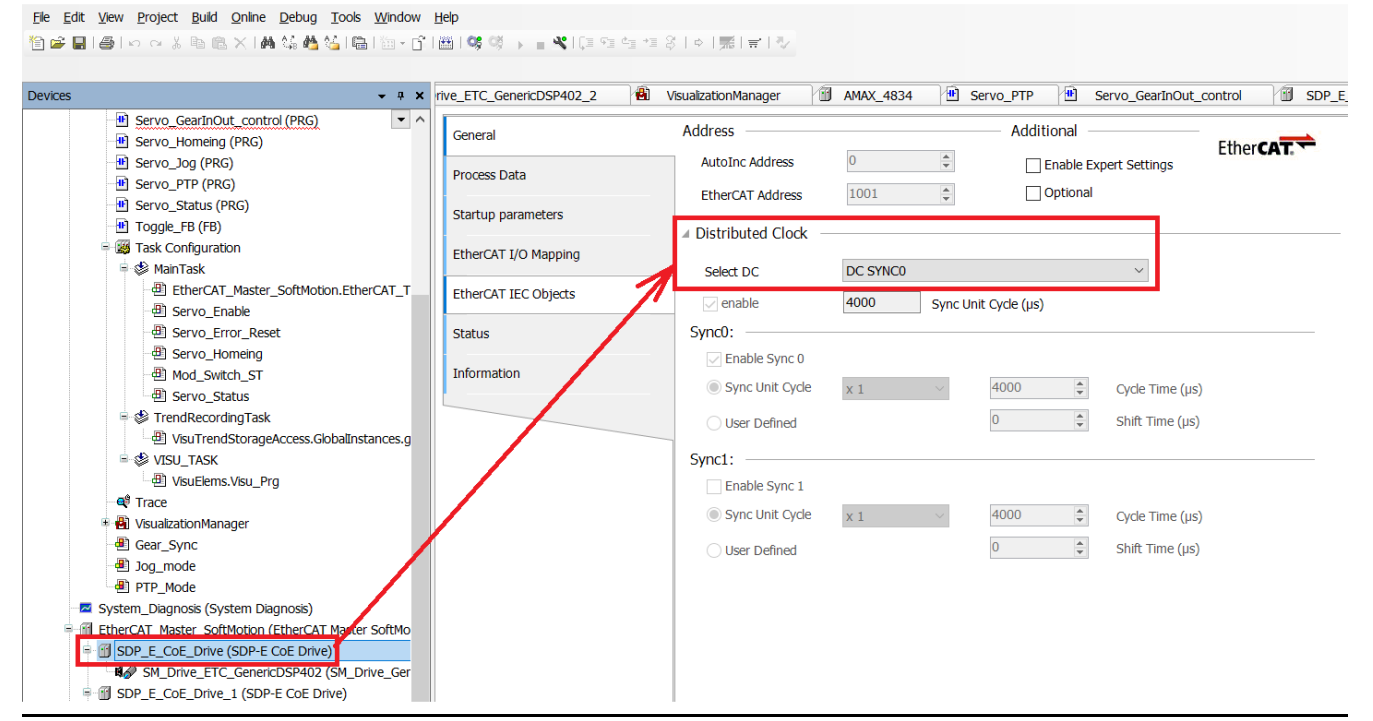

2.於 EtherCAT Master\_SoftMotion 乙太網路接口介面定義 DC 同步時間即可. (DC Clock 所設定的數據必須 滿足所有 EtherCAT 子局裝置最低速度需求,否則 EtherCAT 通訊會崩潰)

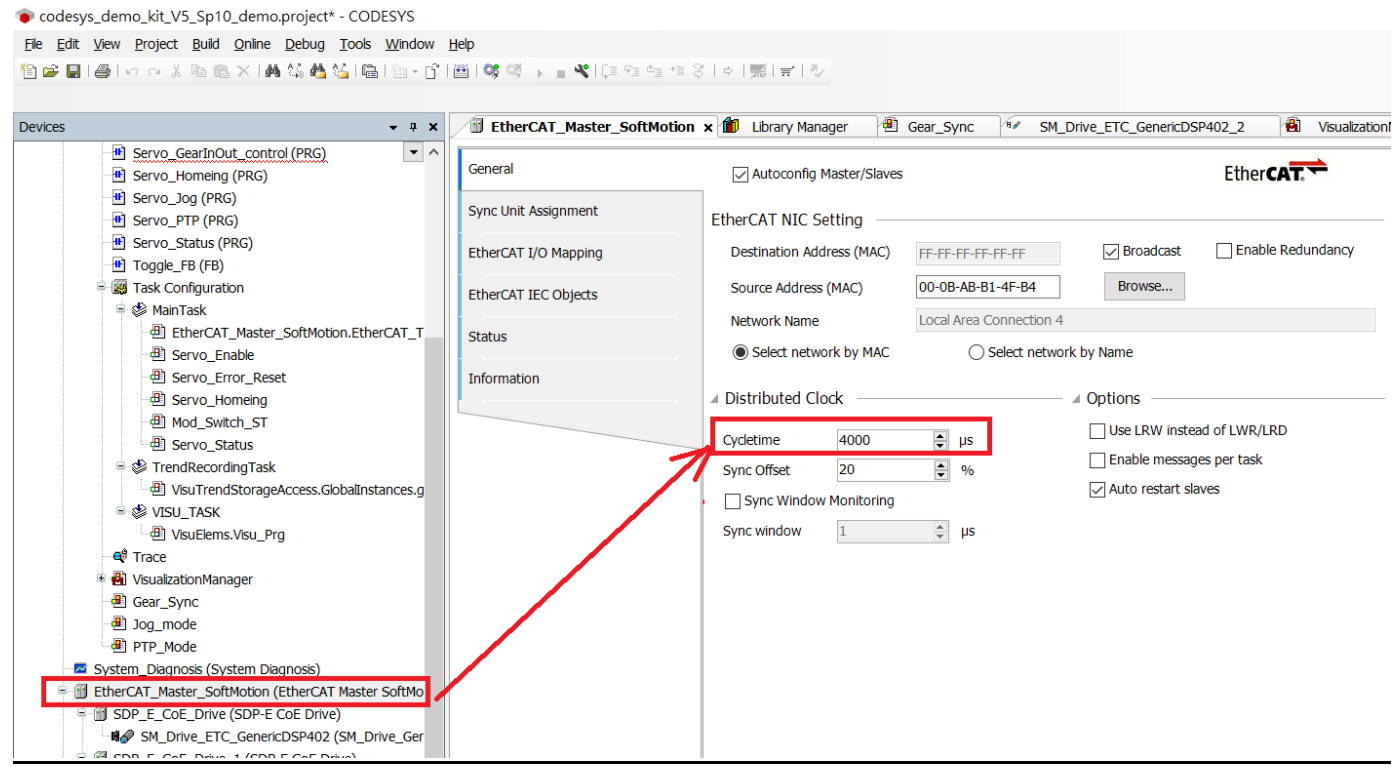

**ADVANTECH** 

**Enabling an Intelligent Planet** 

## **Pin Definition (in case of serial connection):**

N/A

**Reference:**

N/A